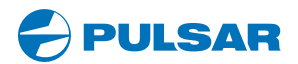

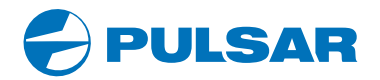

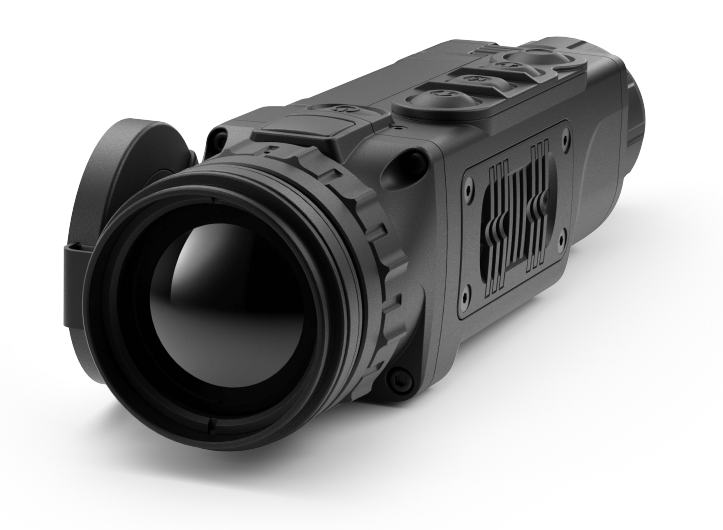

# HELION **Thermal Imaging Scope**

 $\overline{\mathsf{N}}$  $\mathsf{S}$  $\cup$ S  $\mathsf{R}$  $\mathsf{C}$  $\Omega$  $N$ т т

ENGLISH / FRANÇAIS / DEUTSCH / ESPAÑOL / ITALIANO / РУССКИЙ

www.pulsar-vision.com

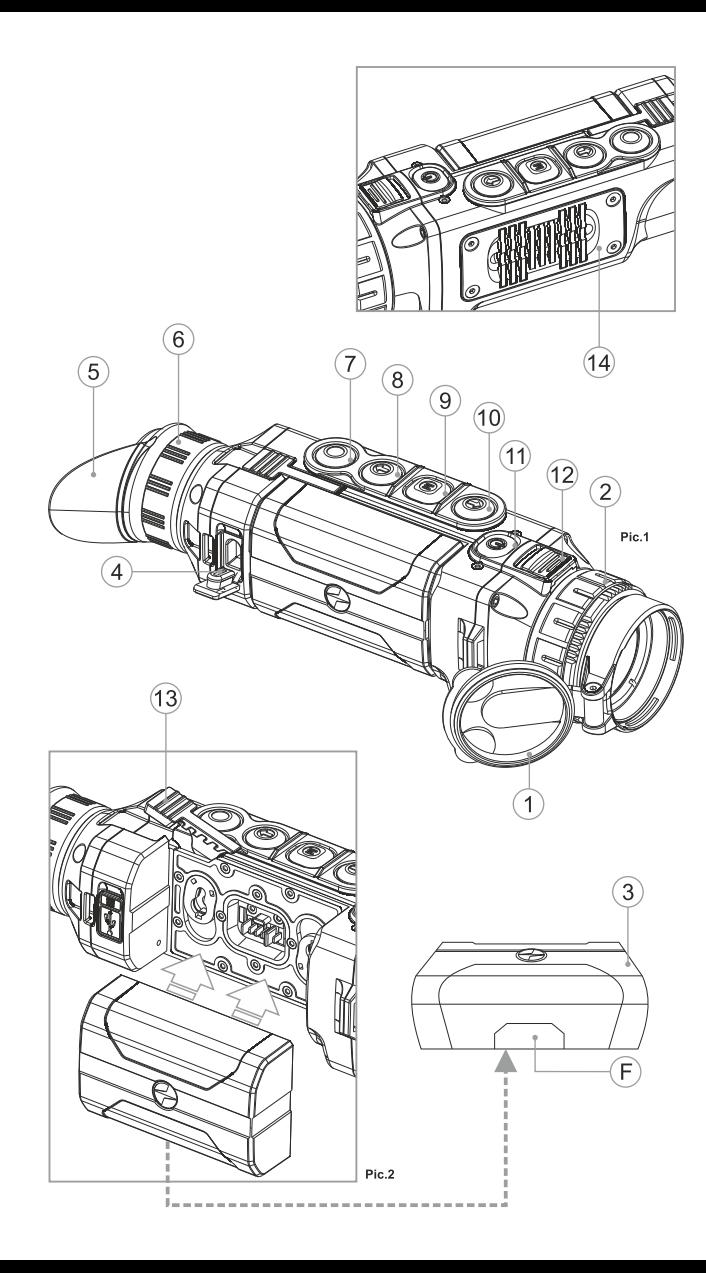

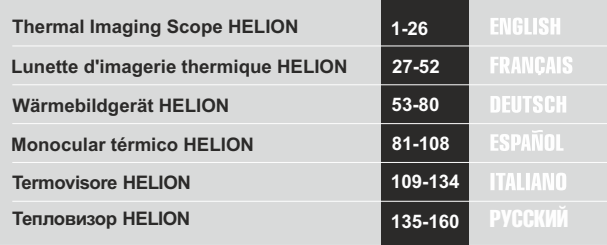

# **РУССКИЙ**

#### ТЕХНИЧЕСКИЕ ХАРАКТЕРИСТИКИ

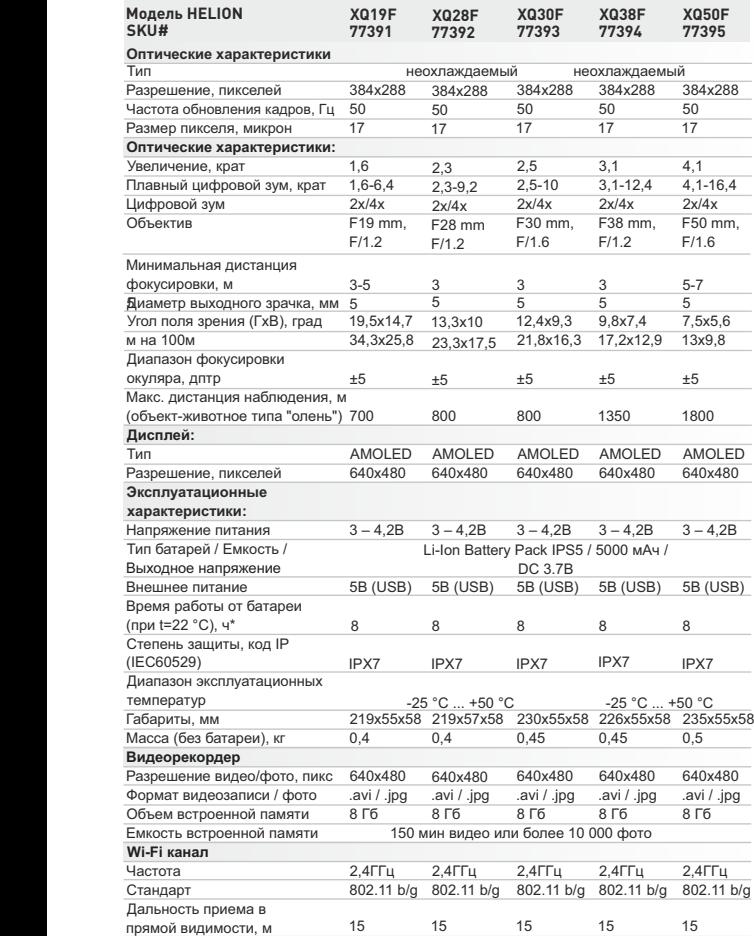

\* Фактическое время работы зависит от степени использования Wi-Fi и видеорекордера. \* Фактическое время работы зависит от степени использования Wi-Fi и видеорекордера.

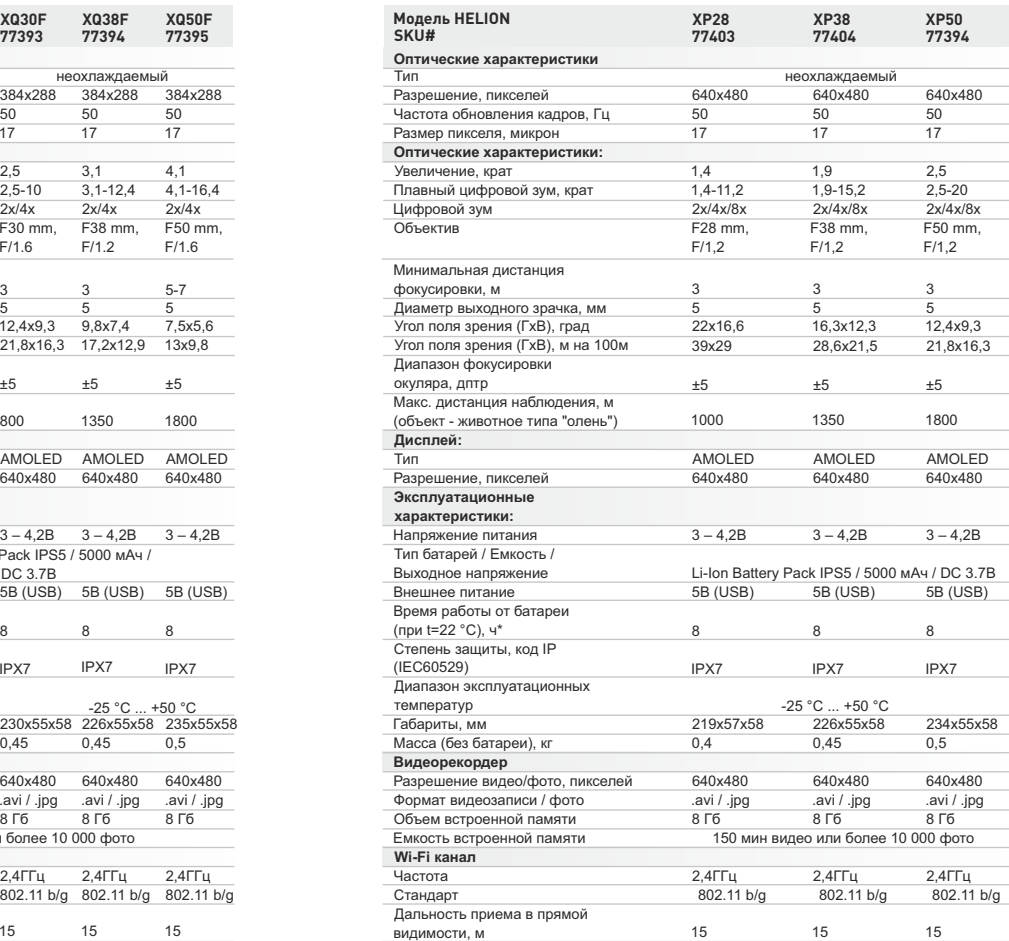

# **КОМПЛЕКТ ПОСТАВКИ**

Тепловизор Helion

Кабель USB

- Аккумуляторная батарея IPS5
- Зарядное устройство к аккумуляторной батарее с сетевым устройством
- Чехол
- Ремешок на руку
- Краткая инструкция по эксплуатации Салфетка для чистки оптики
- Гарантийный талон

*Для улучшения потребительских свойств изделия в его конструкцию могут вноситься усовершенствования.* 

*Актуальную версию инструкции по эксплуатации Вы можете найти на сайте www.pulsar-vision.com*

#### **ОПИСАНИЕ 2**

Тепловизионные монокуляры **Helion** на базе ИК-матрицы (микроболометра) представлены рядом моделей, отличающихся увеличением и диаметром объектива. Приборы предназначены для использования как ночью, так и днем в сложных погодных условиях (туман, смог, дождь), а также при наличии препятствий, затрудняющих обнаружение цели (ветки, высокая трава, густой кустарник и т.п.).

Тепловизионные монокуляры не нуждаются во внешнем источнике света и устойчивы к воздействию яркого света.

Монокуляры **Helion** могут использоваться для ведения ночной охоты, наблюдения и ориентирования на местности, проведения спасательных операций.

# **3**

#### **ОТЛИЧИТЕЛЬНЫЕ ОСОБЕННОСТИ**

- Удобный пользовательский интерфейс
- Три режима наблюдения
- Три режима калибровки (ручная, полуавтоматическая, автоматическая)
- $\ddot{\phantom{a}}$ Восемь цветовых режимов наблюдения
- Встроенный 3-осевой акселерометр, гироскоп, магнетометр
- ó Функция удаления дефектных пикселей
- $\ddot{\phantom{a}}$ Стадиометрический дальномер
- Функция отключения дисплея
- Функциональный и эргономичный дизайн
- Обновляемое ПО
- Широкий диапазон эксплуатационных температур  $(-25 °C ... +50 °C)$

#### **ВИДЕОЗАПИСЬ**

- Встроенный видео/аудиорекордер
- Интеграция c устройствами на базе IOS и Android
- **Wi-Fi.**Дистанционное управление и наблюдение со смартфона
- **Youtube.** Прямая видеотрансляция и запись в Интернет через смартфон и с помощью приложения Stream Vision

#### **BATTERY PACK**

- Быстросменные Li-Ion блоки питания IPS5/IPS10
- Время работы в режиме Wi-Fi до 16 ч\*
- Работа от батарей АА или CR123\*\*
- Возможность зарядки IPS5/IPS10 от USB

*\* от блока питания IPS10 (приобретается отдельно).*

*\*\* с помощью специального контейнера батарей (приобретается отдельно).* 

#### **ЭЛЕМЕНТЫ ПРИБОРА И ОРГАНЫ УПРАВЛЕНИЯ 4**

- **1** Крышка объектива
- **2** Кольцо фокусировка объектива
- **3** Аккумуляторная батарея
- **4** Разъем microUSB
- **5** Наглазник окуляра
- **6** Кольцо диоптрийной подстройки окуляра
- **7** Кнопка записи **REC**
- **8** Кнопка навигации **DOWN**
- **9** Кнопка **MENU**
- **10** Кнопка навигации **UP**
- **11** Кнопка включения/калибровки **ON**
- **12** Защелка для смены объектива
	- (только в моделях XP28; XP38; XP50)
- Рычаг установки аккумуляторной батареи **13**
- Радиатор охлаждения **14**

*См. схему (Рис. 1) на переднем форзаце.* 

# **5**

## **РАБОТА КНОПОК**

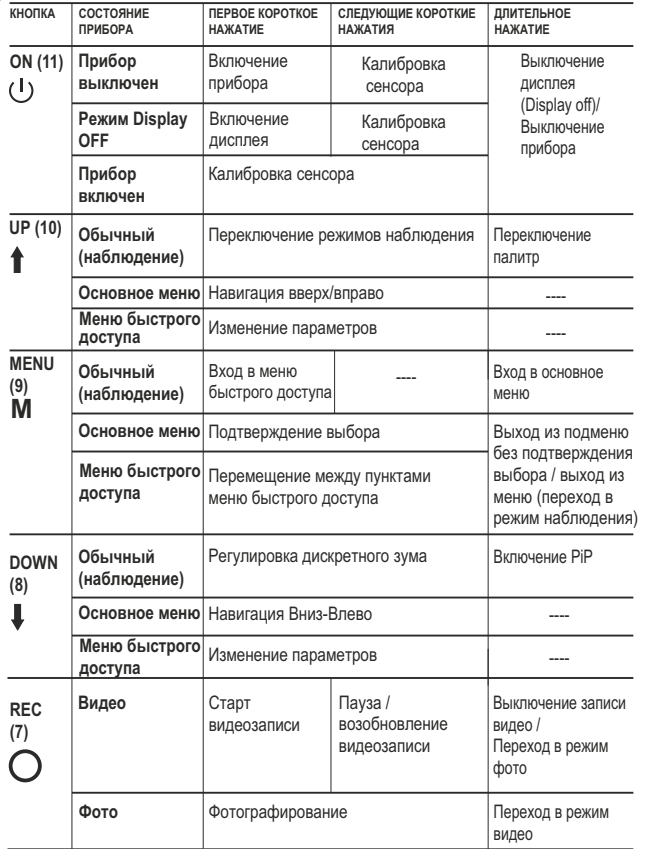

**6**

# **ИСПОЛЬЗОВАНИЕ АККУМУЛЯТОРНОЙ БАТАРЕИ**

Тепловизоры **HELION** поставляются с перезаряжаемой литийионной батареей Battery Pack IPS5, которая позволяет использовать тепловизор на протяжении до 8 часов. Перед первым использованием батарею следует зарядить.

#### **Зарядка:**

- Поднимите рычаг**(С)** зарядного устройства.
- Снимите защитную крышку с аккумуляторной батареи.
- Установите аккумуляторную батарею в зарядное устройство как показано на **рис.3**, защелкните рычаг **(С)**.
- При установке на зарядном устройстве загорится индикатор **(D)**  зеленого цвета и начнет кратко мигать с определенным интервалом:
	- **один раз**, если заряд батареи составляет от **0 до 50%**;
	- **два раза**, если заряд батареи от **51 до 75%**;
	- **три раза**, если заряд батареи от **76 до 100%**.
- Если индикатор постоянно горит зеленым, значит, батарея полностью заряжена. Ее можно отключить от зарядного устройства.
- Если индикатор зарядного устройства при установке батареи постоянно **горит красным**, вероятно, уровень заряда ниже допустимого значения (батарея находилась длительное время в разряженном состоянии). Оставьте батарею в зарядном устройстве на длительное время (до нескольких часов), затем извлеките и вставьте обратно.
- Если индикатор станет **мигать зеленым** цветом, значит батарея **исправна**;

Если будет продолжать **гореть красным**, тогда неисправна. **Не используйте эту батарею!**

- Подключите штекер microUSB кабеля USB к разъему **(E)**   $\scriptstyle\odot$ зарядного устройства.
- Подключите штекер кабеля USB к сетевому устройству.
- Включите сетевое устройство в розетку 220В.

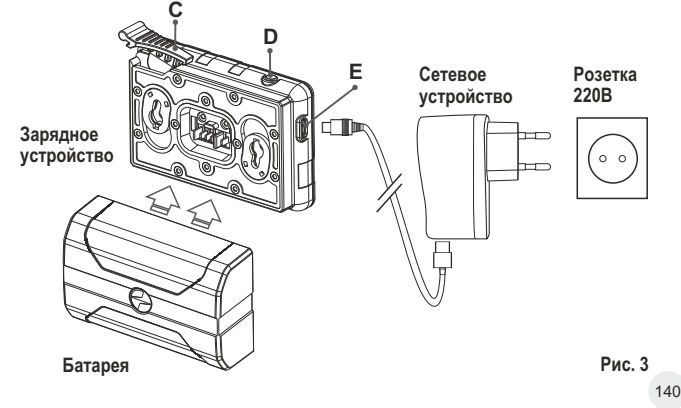

#### **УСТАНОВКА:**

- Снимите защитную крышку с аккумуляторной батареи.
- ö Поднимите рычаг **(13)**.
- Установите батарею в предназначенный для нее слот на корпусе прибора таким образом, чтобы элемент **F** (см. рис. 2 на форзаце) находился снизу.
- Зафиксируйте батарею, опустив рычаг.

#### **МЕРЫ ПРЕДОСТОРОЖНОСТИ:**

- Для заряда всегда используйте зарядное устройство из  $\bullet$ комплекта поставки Вашего оптического прибора. Использование другого зарядного устройства может нанести непоправимый ущерб батарее или зарядному устройству и может привести к воспламенению батареи.
- **При длительном хранении батареи должна быть частично заряжена – не должна быть полностью заряжена или полностью разряжена.**
- **Не заряжайте батарею непосредственно после перемещения батареи из холодных условий в теплую обстановку. Подождите 30-40 минут пока батарея нагреется.**
- Во время зарядки не оставляйте батарею без присмотра.
- Не используйте зарядное устройство, если его конструкция была изменена или оно было повреждено.
- Зарядка батареи должна осуществляться при температуре воздуха 0 °C … +45 °C.
- В противном случае ресурс батареи существенно снизится.
- Не оставляйте зарядное устройство с подключенной к сети  $\bullet$ батареей к сети более 24 часов после полной зарядки.
- Не подвергайте батарею воздействию высоких температур и открытого огня.
- $\ddot{\phantom{a}}$ Батарея не предназначена для погружения в воду.
- Не рекомендуется подключать сторонние устройства с током потребления больше допустимого.
- $\alpha$ Батарея оснащена системой защиты от короткого замыкания. Однако следует избегать ситуаций, которые могут привести к короткому замыканию.
- $\circ$ Не разбирайте и не деформируйте батарею.
- $\bullet$ Не подвергайте батарею ударам и падениям.
- В случае использования батареи при отрицательных температурах емкость батареи уменьшается, это нормально и дефектом не является.
- Не используйте батарею при температурах, превышающих  $\bullet$ указанные в таблице – это может сократить ресурс батареи.
- Храните батарею в месте, недоступном для детей.

#### **ВНЕШНЕЕ ПИТАНИЕ 7**

Внешнее питание осуществляется от внешнего источника питания типа Power Bank (5V).

- Подключите источник внешнего питания к разъему **USB (4) (рис.1)** прибора.
- Прибор переключится на работу от внешнего питания, при этом  $\sim$ батарея IPS5 будет постепенно подзаряжаться.
- На дисплее появится пиктограмма батареи  $\subset \cap$  со значением уровня заряда в процентах.
- Если прибор работает от внешнего источника питания, но  $\mathbf{r}$ батарея IPS5 не подключена, отображается пиктограмма.
- При отключении внешнего источника питания происходит переключение на внутренний источник питания без выключения прибора.

# **ЭКСПЛУАТАЦИЯ 8**

**ВНИМАНИЕ! Запрещается направлять объектив прибора на интенсивные источники энергии, такие как устройства, испускающие лазерное излучение, или солнце. Это может вывести электронные компоненты прибора из строя. На повреждения, вызванные несоблюдением правил эксплуатации, гарантия не распространяется.**

**ВНИМАНИЕ! В процессе работы монокуляра радиатор охлаждения (14) нагревается: это нормальное явление и позволяет повысить чувствительность прибора.** 

#### **Включение и настройка изображения**

- Откройте крышку объектива **(1)**.
- Нажатием кнопки **ON (11)** включите прибор.
- Настройте резкое изображение символов на дисплее вращением кольца диоптрийной настройки окуляра **(6)**. В дальнейшем, независимо от дистанции и других условий, вращать кольцо диоптрийной настройки окуляра не требуется.
- Для фокусировки на объект наблюдения вращайте колесо фокусировки объектива **(2)**.
- Регулировка яркости и контраста дисплея, включение плавного цифрового зума описано в разделе «ФУНКЦИИ МЕНЮ БЫСТРОГО ДОСТУПА».
- По окончании использования выключите прибор длительным нажатием кнопки **ON** .

#### **КАЛИБРОВКА СЕНСОРА**

Калибровка позволяет выровнять температурный фон микроболометра и устранить недостатки изображения (такие как вертикальные полосы, фантомные изображения и пр.).

Имеется три режима калибровки: ручной **(M)**, полуавтоматический **(SA)** и автоматический **(А)**.

Выберите нужный режим в пункте "КАЛИБРОВКА"  $\leftrightarrow$ .

- **Режим М (ручной)**. Закройте крышку объектива, выполните краткое нажатие кнопки **ON**. По завершению процесса калибровки откройте крышку.
- **Режим SA (полуавтоматический)**. Калибровка включается коротким нажатием кнопки **ON**. Крышку закрывать не требуется (сенсор закрывается внутренней шторкой).
- **Режим А (автоматический)**. Прибор калибруется самостоятельно, согласно программному алгоритму. Крышку закрывать не требуется (сенсор закрывается внутренней шторкой). В данном режиме допускается калибровка прибора пользователем с помощью кнопки **ON** (в полуавтоматическом режиме).

**10**

# **ДИСКРЕТНЫЙ ЦИФРОВОЙ ЗУМ**

Функционал прибора дает возможность быстрого увеличения базовой кратности прибора (см. таблицу технических характеристик в строке «Увеличение») в 2 и 4 раза (8 раз в моделях XP), а также возврат к базовому увеличению. Для изменения цифрового зума последовательно нажимайте кнопку **DOWN (10)**.

#### **ФУНКЦИИ МЕНЮ БЫСТРОГО ДОСТУПА 11**

Базовые настройки (регулировка яркости и контраста, использование функции плавного цифрового зума и стадиометрического дальномера) изменяются средствами меню быстрого доступа.

- $\bullet$ Войдите в меню коротким нажатием кнопки **М (9)**.
- Для перехода между функциями, описанными ниже, кратко нажимайте кнопку **М**.
- Яркость нажатием кнопок **UP (10) / DOWN (8)** изменяйте значение яркости дисплея от 00 до 20.
- Контраст нажатием кнопок **UP/ DOWN** изменяйте значение контраста изображения от 00 до 20.

подождите 10 секунд для автоматического выбора. Для выхода из меню нажмите и удерживайте кнопку **M** либо

**Цифровой зум** - нажатием кнопок **UP / DOWN** изменяйте значение цифрового зума от 1,0 до 4,0 (или до 8,0 в моделях XP). Шаг плавного цифрового зума – 0,1.

Отображаемый первоначальный коэффициент плавного цифрового зума равен x1.0, если дискретный зум не активен.

#### **Примечания.**

- актуальное увеличение рассчитывается как произведение базового увеличения и коэффициента плавного цифрового зума. Пример: базовое увеличение прибора 3,0х, коэффициент плавного цифрового зума х1,7. Актуальное увеличение – 5,1х (3,0\*1,7).

- при очередном включении прибора, изображение на дисплей выводится со значениями яркости и контраста, сохраненными при предыдущем выключении.

**Стадиометрический дальномер** - нажатием кнопок **UP / DOWN** изменяйте дистанцию до измеряемого объекта (подробнее о дальномере в разделе 16).

#### **ФУНКЦИИ ОСНОВНОГО МЕНЮ 12**

- Войдите в основное меню длительным нажатием кнопки **М**.
- **UP(10) / DOWN (8).** Для перемещения по пунктам меню нажимайте кнопки
- Навигация по меню происходит циклично, при достижении последнего пункта первой вкладки происходит переход к первому пункту второй вкладки.
- Для входа в пункт меню кратко нажмите кнопку **M**.
- Для выхода из меню нажмите и удерживайте кнопку **M**.
- Автоматический выход из меню происходит после 10 секунд бездействия.
- Автоматический выход из меню происходит после 10 секунд бездействия.
- $\circ$ При выходе из меню местоположение курсора ( $\blacktriangleright$ ) запоминается только в процессе одной рабочей сессии (т.е. до выключения прибора). При очередном включении прибора и вызове меню курсор будет на первом пункте меню.

#### **Вкладка 1 ОБЩИЙ ВИД МЕНЮ:**

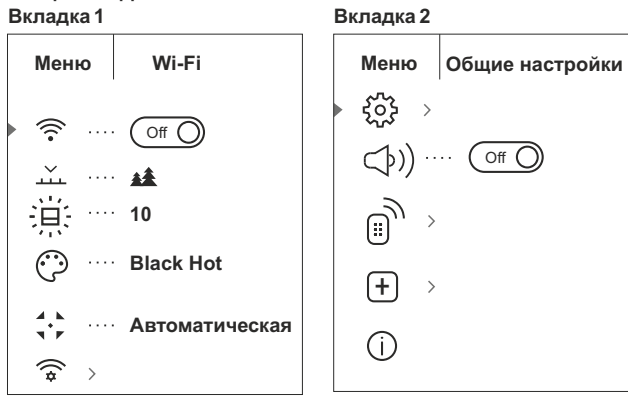

#### **Состав и описание меню**

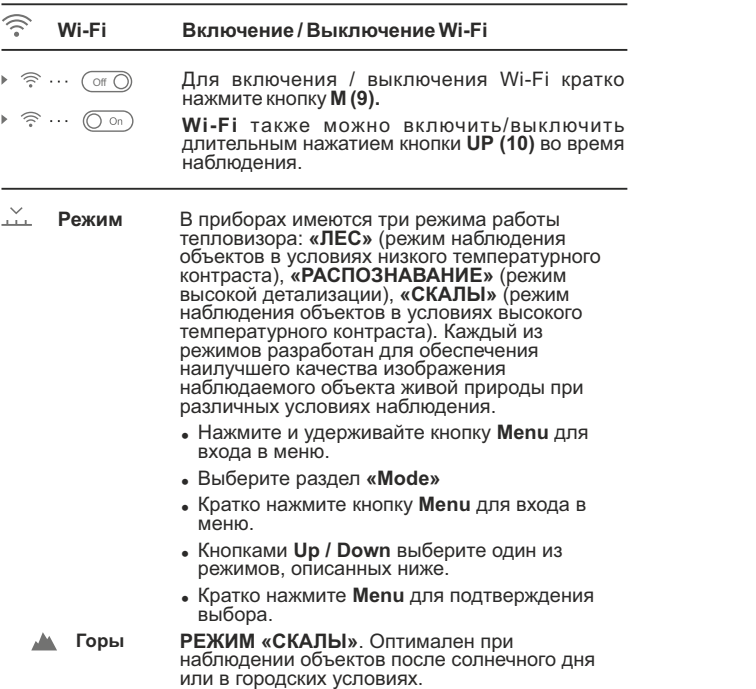

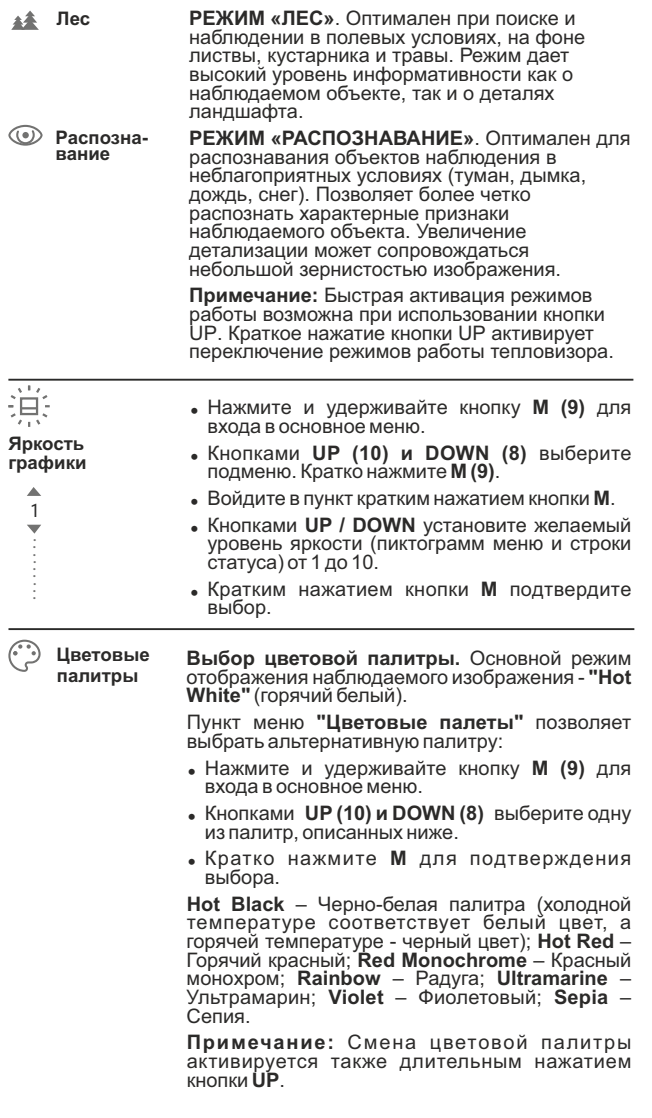

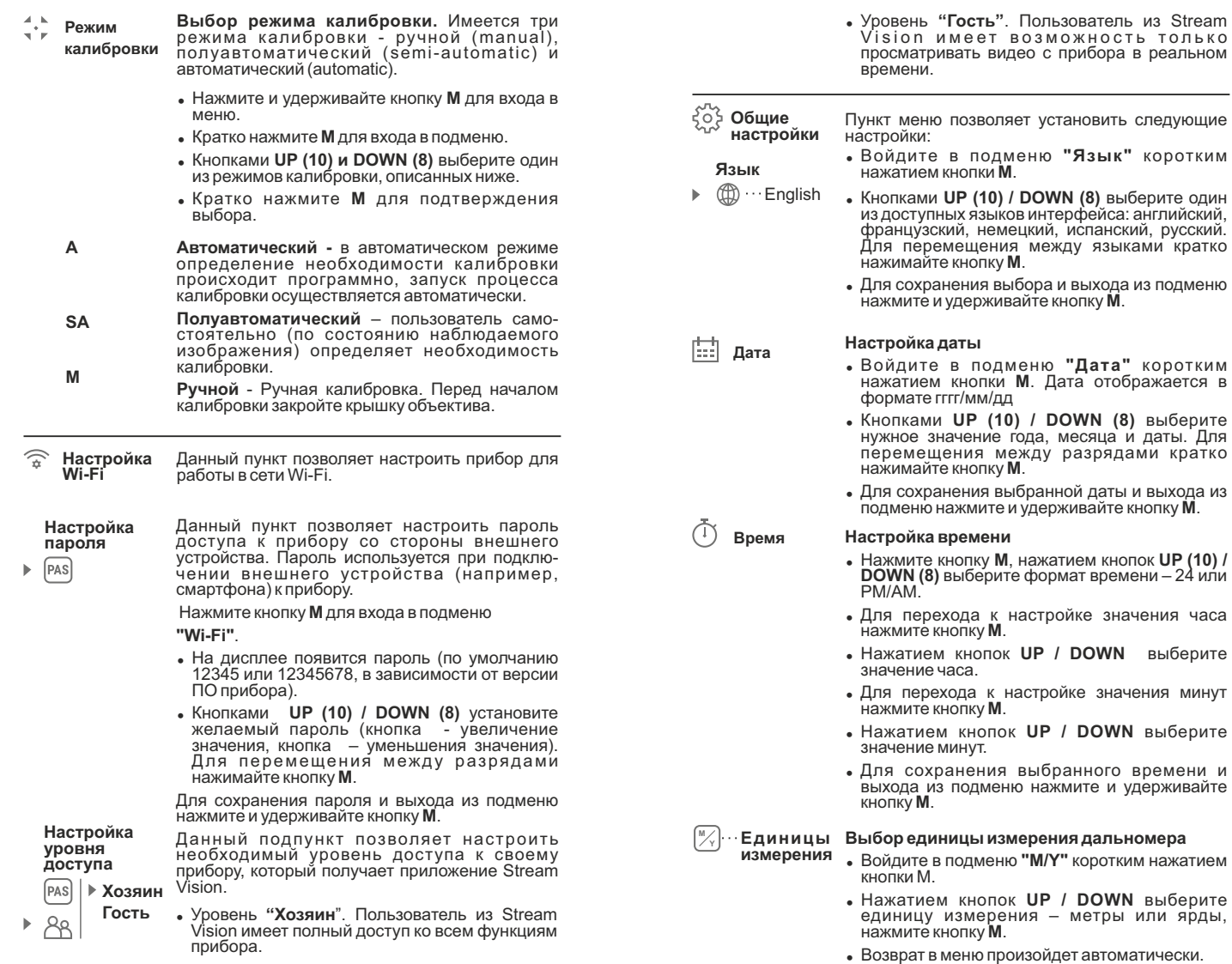

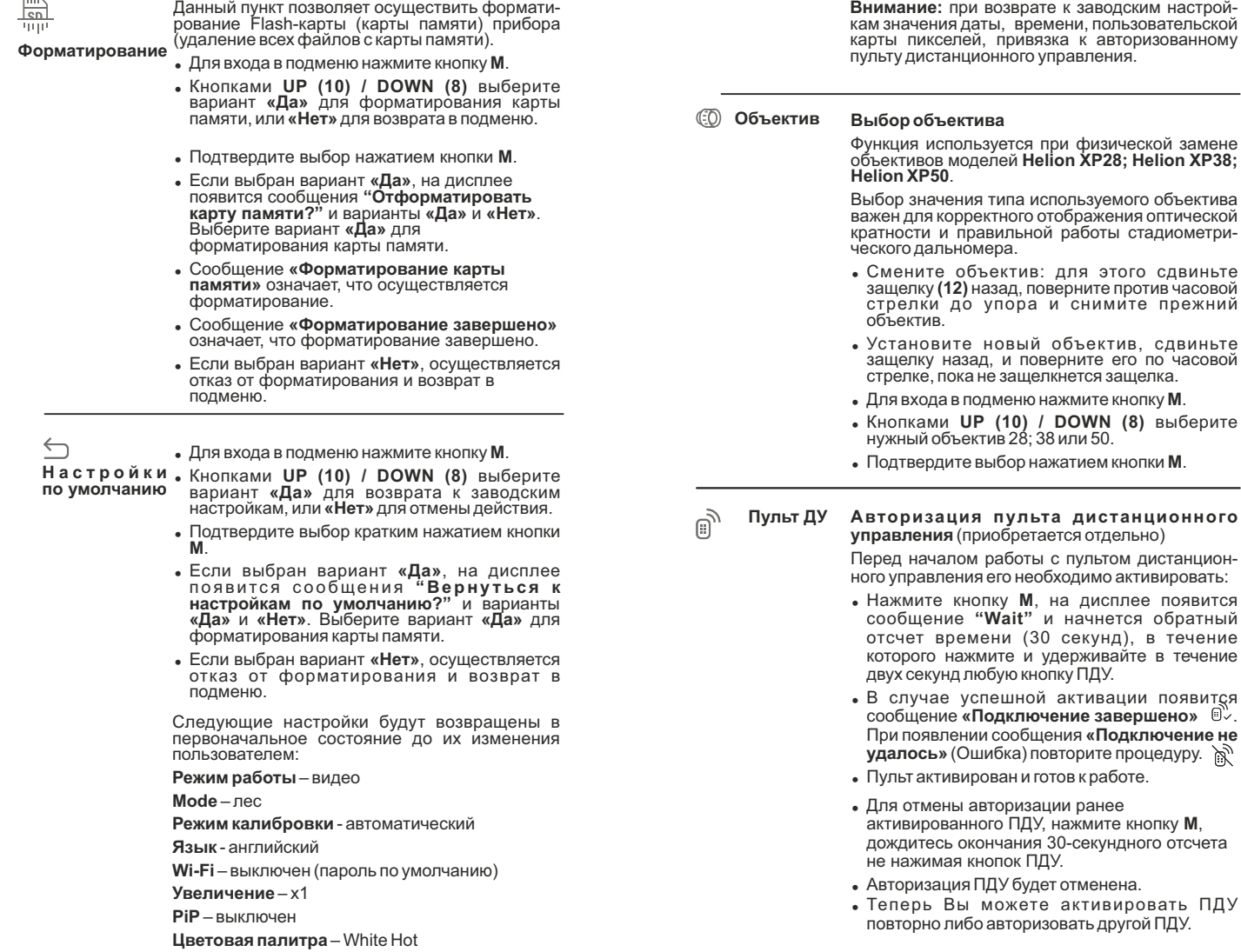

Единица измерения - метры

149

 $\sim$ 

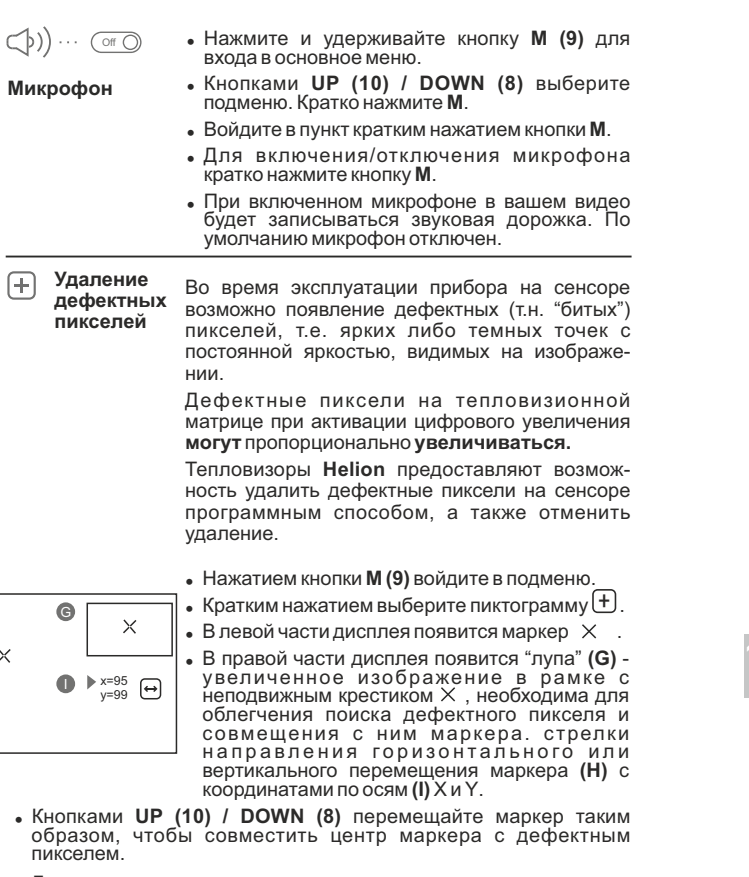

- Для переключения направления движения маркера с горизонтального на вертикальное и наоборот кратко нажмите кнопку M).
- Кнопками и совместите дефектный пиксель с неподвижным крестиком в рамке - пиксель должен исчезнуть.
- Удалите дефектный пиксель кратким нажатием кнопки REC (7).
- В случае успешного удаления в рамке появится кратковременное сообщение "ОК"
- Далее, перемещая маркер по дисплею, вы можете удалить следующий дефектный пиксель.
- Для выхода из функции «Удаление дефектных пикселей» нажмите и удерживайте кнопку **M**.

Внимание! На дисплее тепловизора допускается 1-2 пикселя в виде ярких белых или цветных (синих, красных) точек, которые не удаляются и дефектом не являются.

#### Возврат к заводской "карте пикселей"

Возврат всех ранее отключенных пользователем дефектных пикселей в исходное состояние:

- Нажатием кнопки М войдите в подменю.
- Выберите пиктограмму и нажмите кнопку М.
- Выберите "Yes", если хотите вернуться к заводской карте пикселей, или "No", если не хотите.
- Подтвердите выбор нажатием кнопки М.

#### Информация о приборе

Пользователю доступна следующая информация о приборе:

- полное имя прибора.
- SKU номер прибора.
- серийный номер прибора,
- версия ПО прибора,
- версия сборки прибора.
- служебная информация

Для отображения указанной информации на дисплее прибора выберите пункт меню "Информация о приборе" и кратко нажмите кнопку **M**.

# **CTPOKA CTATYCA**

Строка статуса располагается в нижней части дисплея и отображает информацию о состоянии работы прибора, в том числе:

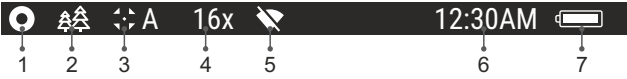

(1) Цветовая палитра

(отображается только если выбрана палитра "Black Hot")

(2) Режим наблюдения

(3) Режим калибровки

(в автоматическом режиме калибровки, когда до момента автоматической калибровки остается 3 секунды, вместо пиктограммы калибровки отображается таймер с обратным отсчетом 00:01).

(4) Текущее полное увеличение (например, 16х)

(5) Подключение по Wi-Fi

(6) Текущее время

**(7)** Уровень разряда аккумуляторной батареи *(если прибор питается от аккумуляторной батареи)* или Индикатор питания от внешнего источника питания *(если прибор питается от внешнего источника питания)*

#### **ВИДЕОЗАПИСЬ И ФОТОСЪЕМКА 14**

Тепловизоры имеют функцию видеозаписи и фотосъемки наблюдаемого изображения на встроенную карту памяти.

Перед использованием функций фото- и видеозаписи рекомендуется настроить дату и время (см. соответствующие пункты меню).

Встроенное записывающее устройство работает в двух режимах – Видео и Фото:

#### **Режим ВИДЕО. Видеозапись изображения**

- При включении прибор находится в режиме ВИДЕО.
- $\bullet$ В левом верхнем углу отображается пиктограмма и оставшееся время для записи (в формате чч : мм), например  $\overline{12}$  5:12.
- Кратко нажмите кнопку **REC (7)** для начала видеозаписи.  $\bullet$
- После начала видеозаписи пиктограмма исчезает  $\overline{\mathbb{D}}$ , вместо нее появляется пиктограмма **REC** и таймер записи в формате MM:SS (минуты : секунды); • REC | 00:25
- Для того чтобы поставить видеозапись на паузу и далее возобновить запись, кратко нажимайте кнопку **REC**.
- Для остановки видеозаписи нажмите и удерживайте кнопку **REC**.
- Видеофайлы сохраняются на встроенную карту памяти после выключения записи видео.
- Для переключения между режимами (Video-> Photo-> Video…) нажмите и удерживайте кнопку **REC**.

#### **Режим Photo. Фотосъемка изображения**

- Перейдите в режим **PHOTO** долгим нажатием кнопки **REC (7)**.
- Кратко нажмите кнопку **REC** для того, чтобы сделать фотоснимок. Изображение замирает на 0,5 сек - файл фотоснимка сохраняется на встроенную карту памяти.
- В левом верхнем углу дисплея отображается пиктограмма  $\omega$ , ">100" означает, что прибор может сделать более 100 фотоснимков. Если количество доступных фотоснимков менее 100, рядом с пиктограммой  $\odot$  отображается фактическое количество доступных фотографий (например, 98).

#### **Примечания:**

- во время записи видео возможен вход в меню и работа в меню прибора;

- записанные видеоролики и фотографии сохраняются на встроенную карту памяти прибора в виде img\_xxx.jpg (для фото); video\_xxx.avi (для видео). xxx – трехразрядный общий (счетчик файлов (для фото и видео);

- cчетчик, используемый в именовании мультимедиа файлов, НЕ сбрасывается;

#### **Внимание:**

**- максимальная продолжительность записываемого видеофайла - семь минут. По истечении этого времени видео записывается в новый файл. Количество файлов ограничено объемом встроенной памяти прибора;** 

**- регулярно контролируйте объем свободной памяти встроенной карты памяти, переносите отснятый материал на другие носители, освобождая место на карте памяти.** 

#### **ФУНКЦИЯ WI-FI 15**

Прибор имеет функцию беспроводной связи с внешними устройствами (смартфон, планшет) посредством Wi-Fi.

Включите модуль беспроводной связи долгим нажатием кнопки **UP (10)**. Работа Wi-Fi отображается в строке статуса следующим образом:

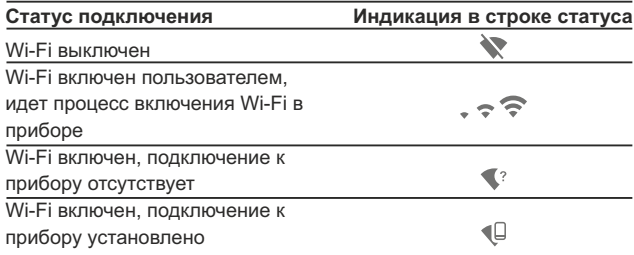

Внешним устройством прибор опознается под именем **«Helion\_XXXX»**, где XXXX – последние четыре цифры серийного номера».

- После ввода пароля на внешнем устройстве (подробнее об установке пароля - в подразделе **"Настройка Wi-Fi"** раздела **"Функции основного меню"** инструкции) и установки связи пиктограмма  $\widehat{\mathbb{R}}$  в строке статуса прибора меняется на  $\Psi$ .
- **СТАДИОМЕТРИЧЕСКИЙ ДАЛЬНОМЕР 16**

Тепловизоры оснащены стадиометрическим дальномером, который позволяет определить ориентировочное расстояние до объекта, если известен его размер.

- Для выбора функции стадиометрический дальномер кратко нажмите на кнопку **М (9)** и выберите пиктограмму .
- $\circ$ На дисплее появятся штрихи для измерений, пиктограммы трех объектов и цифры измеряемой дистанции для трех объектов.
- $\qquad \qquad \circ$ Для активации дальномера кратко нажмите кнопку **M** и выберите пункт дальномер قالله.
- На дисплее появятся: штрихи для измерений, пиктограммы трех объектов и цифры измеряемой дистанции для трех объектов.
- На дисплее появятся: штрихи для измерений, пиктограммы трех объектов и цифры измеряемой дистанции для трех объектов.
- $\bullet$ **Имеется три предустановленных значения для объектов: -Заяц** – высота 0,3 м
	- **-Кабан**  высота 0,7 м **-Олень** – высота 1,7 м

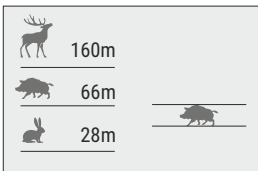

- Поместите нижний неподвижный курсор под объектом и, кнопками навигации **UP/DOWN** перемещайте верхний горизонтальный курсор относительно нижнего горизонтального неподвижного курсора так, чтобы объект располагался непосредственно между курсорами. Одновременно с перемещением происходит автоматический пересчет дальности до цели.
- Если измерение не происходит в течение 10 секунд, информация  $\ddot{\phantom{a}}$ с дисплея исчезает.
- Для выбора единицы измерения (метры или ярды) перейдите к соответствующему пункту меню.
- Измеренное значение дальности перед выводом на дисплей округляется – для больших значений дальности до 5м, для меньших - до 1 м.
- Для выхода из режима дальномера кратко нажмите кнопку **M** либо подождите 10 сек для автоматического выхода.

#### **ФУНКЦИЯ DISPLAY OFF 17**

Данная функция отключает передачу изображения на дисплей, до минимума снижая яркость его свечения. Это позволяет предотвратить случайную демаскировку. Прибор продолжает работать.

- Когда прибор включен, нажмите и удерживайте кнопку **ON (11)**.  $\alpha$ Дисплей погаснет, появится сообщение Display off.
- Для включения дисплея кратко нажмите кнопку **ON**.
- При удержании кнопки **ON** на дисплее отображается сообщение **"Display off"** с обратным отсчетом и ጥ 00:03 прибор выключится.

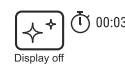

#### **ФУНКЦИЯ PiP 18**

**PiP** (Picture in Picture – "картинка в картинке") позволяет наблюдать в отдельном «окне» увеличенное изображение с цифровым зумом одновременно с основным изображением.

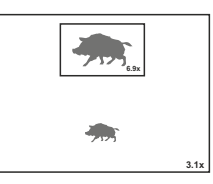

- Для включения/отключения функции PiPнажмите и удерживайте кнопку **DOWN (8)**.
- Для изменения коэффициента увеличения в окне PiP кратко нажимайте **DOWN**.
- Увеличенное изображение выводится на дисплей в отдельном окне, при этом используется значение полного увеличения.
- Остальное изображение отображается со значением оптического увеличения, которое соответствует значению коэффициента х1.0.
- При включенном PiP вы можете управлять дискретным и плавным зумом. При этом изменение значения полного увеличения будет происходить только в отдельном окне.

При выключении РіР изображение выводится на дисплей со значением оптического увеличения, которое было установлено для РіР режима.

#### **STREAM VISION**

Тепловизоры Helion поддерживают технологию Stream Vision, которая позволяет посредством Wi-Fi транслировать изображение с тепловизора на Ваш смартфон либо планшет в режиме реального времени.

Подробные инструкции по работе Stream Vision Вы можете найти на сайте www.pulsar-nv.com

Примечание: для обновления программного обеспечения прибора используйте приложение Stream Vision.

Сканируйте QR коды для того, чтобы скачать Stream Vision:

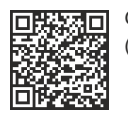

Google Play (Android OS)

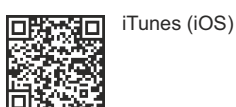

# ПОДКЛЮЧЕНИЕ USB

- Подключите один конец кабеля USB к разъему microUSB (4) прибора, второй – к порту вашего компьютера.
- Включите прибор нажатием кнопки **ON (11)** (выключенный прибор компьютером не определяется).
- Прибор определится компьютером автоматически, установка драйверов не требуется.

На дисплее появится два варианта подключения:

- · USB Mass storage device (внешний накопитель)
- Power (питание)
- USB подключение णि ▶ Использовать как питание ¢ Использовать как карту памяти
- Кнопками UP/DOWN выберите вариант подключения.  $\bullet$
- Кратко нажмите кнопку М для подтверждения выбора.  $\bullet$

# USB Mass storage device.

При выборе данного варианта прибор распознается  $\circ$ компьютером как флеш-карта. Данный вариант предназначен для работы с файлами, которые хранятся в памяти прибора, при этом функции прибора не доступны, прибор выключается.

- Если в момент подключения производилась запись видео. запись останавливается и сохраняется.
- При отключении USB от прибора в режиме USB Mass storage device прибор остается в выключенном состоянии. Для дальнейшей работы необходимо включить прибор.

## Power.

- При выборе данного варианта компьютер используется прибором как внешнее питание. В строке статуса появится пиктограмма-•- Прибор продолжает работать, все функции доступны.
- Зарядка аккумуляторной батареи, установленной в приборе, не производится.
- При отключении USB от прибора, подключенного в режиме Power, прибор продолжает работать от аккумуляторной батареи при ее наличии и достаточном ее заряде.

## **• ПУЛЬТ ДИСТАНЦИОННОГО УПРАВЛЕНИЯ** (приобретается отдельно)

Беспроводной пульт дистанционного управления дублирует функции включения прибора, цифрового зума, старта/остановки видеозаписи (фотосъемку), а также позволяет производить навигацию по меню.

#### Органы управления пульта:

- Кнопка ОN (15): дублирование функциональности кнопки прибора **ON** (11).
- Кнопка (16): активация дискретного цифрового зума. Функция РіР.
- Кнопка (17): дублирование функциональности кнопки REC (7).
- Контроллер (18): дублирование функциональности кнопки М (9) прибора при нажатии. дублирование функци-ональности кнопок UP (10) / **DOWN (8)** при вращении (в режиме навигации по основному меню и меню быстрого доступа).

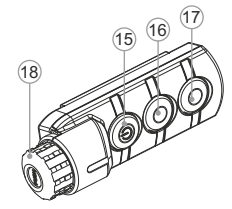

## ТЕХНИЧЕСКОЕ ОБСЛУЖИВАНИЕ

Техническое обслуживание проводится не реже двух раз в год и заключается в выполнении изложенных ниже пунктов:

- Хлопчатобумажной салфеткой очистите наружные поверхности металлических и пластмассовых деталей от пыли и грязи. Допускается применение силиконовой смазки.
- Очистите электрические контакты аккумуляторной батареи и  $\bullet$ батарейного слота на приборе, используя нежирный органический растворитель.
- Осмотрите линзы окуляра и объектива. При необходимости удалите с линз пыль и песок (желательно бесконтактным методом). Чистку наружных поверхностей оптики производите при помощи специально предназначенных для этих целей средств.

#### **23 ТЕХНИЧЕСКИЙ ОСМОТР**

Технический осмотр рекомендуется производить перед каждым использованием прибора. Проверьте:

- Внешний вид прибора (трещины на корпусе не допускаются).
- Состояние линз объектива и окуляра (трещины, жировые пятна,  $\bullet$ грязь и другие налеты не допускаются).
- Состояние аккумуляторной батареи (должна быть заряжена) и  $\bullet$ электрических контактов (наличие солей и окисления не допускаются).
- Работоспособность органов управления.

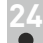

#### **ВЫЯВЛЕНИЕ НЕИСПРАВНОСТЕЙ**

В таблице приведен перечень проблем, которые могут возникнуть при эксплуатации прибора. Произведите рекомендуемую проверку и исправление в порядке, указанном в таблице. При наличии дефектов, не перечисленных в таблице, или при невозможности самостоятельно устранить дефект, верните прибор на ремонт.

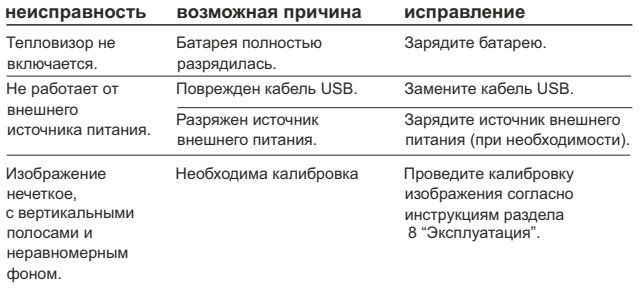

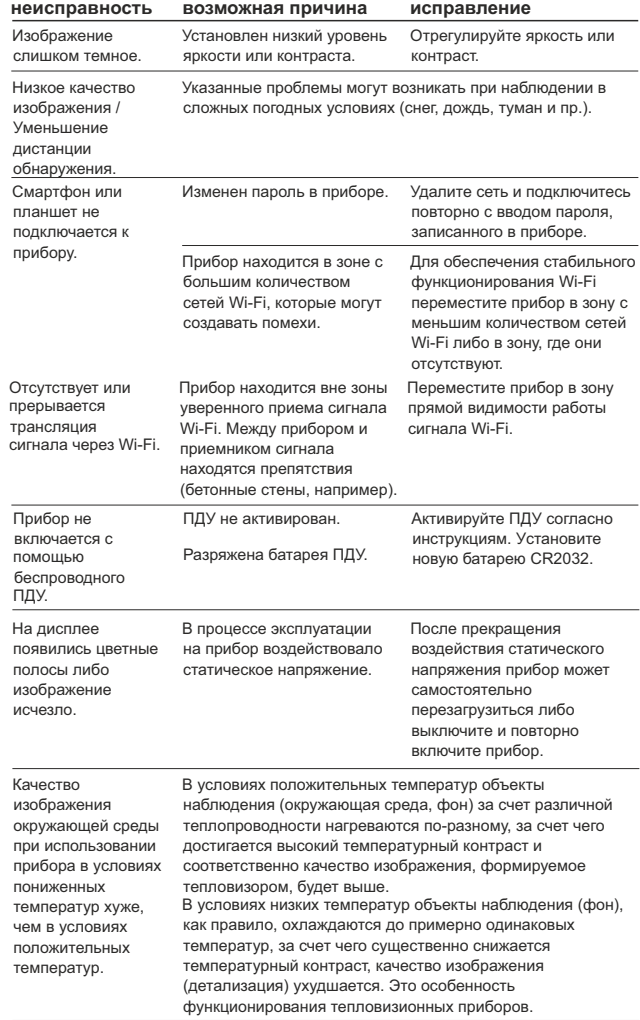

По ссылке вы можете найти ответы на наиболее часто задаваемые вопросы о тепловидении http://pulsar-nv.com/ru/support/faq/